# **L'UTILIZZO DEI GIS PER IL MONITORAGGIO AMBIENTALE Bacino idrografico del fiume Basento (Basilicata)**

\_\_\_\_\_\_\_\_\_\_\_\_\_\_\_\_\_\_\_\_\_\_\_\_\_\_\_\_\_\_\_\_\_\_\_\_\_\_\_\_\_\_\_\_\_\_\_\_\_\_\_\_\_\_\_\_\_\_\_\_\_\_\_\_\_\_\_\_\_\_\_\_\_\_\_\_\_\_\_\_\_\_\_\_\_\_

# **PREMESSA**

Il **SI**stema di **MO**nitoraggio **A**mbientale (SIMOA) del bacino idrografico del fiume Basento (attività svolta nell'ambito del progetto ENEA -TRISAIA) è un applicativo software in grado di archiviare ed elaborare dati georeferenziati e mappe tematiche al fine di individuare e circoscrivere nel tempo e nello spazio stati chimico-fisici anomali delle 3 componenti che costituiscono il territorio: aria, acqua e suolo.

Nel SIMOA sono presenti funzioni per manipolare:

- dati territoriali rilevati da cartografia e da aerofotogrammetria del bacino idrografico del fiume Basento;
- dati analitici misurati in laboratorio su campioni o registrati da centraline di monitoraggio;
- mappe tematiche descrittive gli insediamenti produttivi o le normative che vincolano l'uso del territorio.

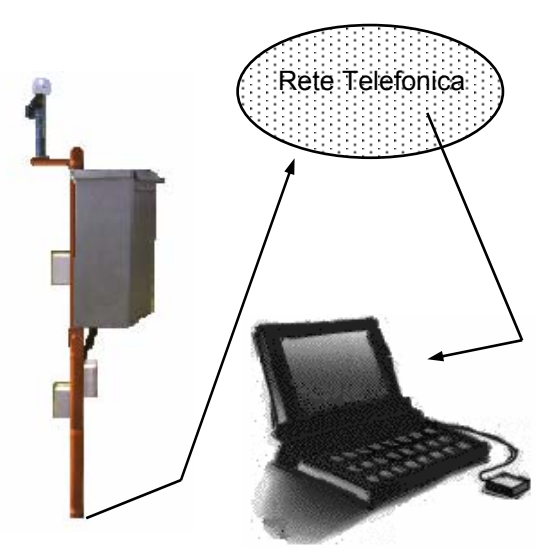

Il software SIMOA è stato sviluppato in ambiente ARC/INFO versione 7 sotto sistema operativo UNIX. E' attualmente in fase di progettazione un analogo sistema per l'ambiente ARC/VIEW 3 sotto sistema operativo WINDOWS 95.

# **MODELLO DEI DATI**

La base dati territoriale è articolata in sezioni (directory) che determinano una struttura dinamica facilmente adattabile alle esigenze operative degli utenti. Esistono comunque sezioni della base dati che non possono essere modificate e che il sistema assegna a specifici utilizzi come, per esempio, l'archiviazione dei dati analitici o dei parametri per memorizzare i colori, le campiture o gli stili di linee per la rappresentazione grafica del terrotorio. Nel SIMOA la struttura dei documenti cartografici od unità informativa elementare è lo "*strato*". In funzione del formato vettoriale o raster usato per rappresentare gli elementi territoriali, gli strati sono memorizzati rispettivamente nel modello dati "*COVER*" o "*GRID*" di ARC/INFO.

Gli strati vettoriali sono composti da una base geometrica (punti, linee, poligoni) e da attributi descrittivi il tema rappresentato, per esempio, parametri sulla qualità dell'acqua e dei suoli o caratteristiche degli impianti di depurazione o delle discariche o dati relativi alle aree industriali o di altri insediamenti produttivi. Gli strati vettoriali sono completati da dati per la rappresentazione grafica e la descrizione delle classi di occorrenze territoriali (file legenda).

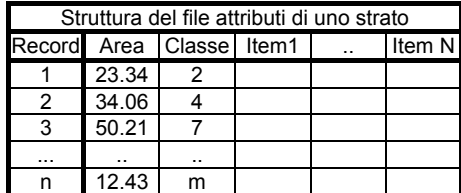

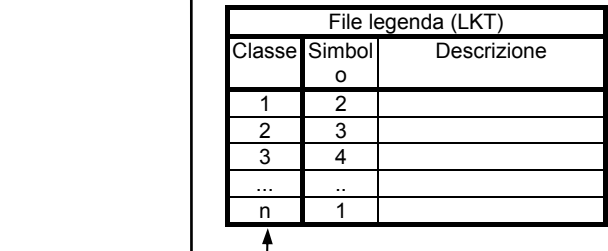

Il modello cover è usato per archiviare le mappe tematiche od i dati socio-economici mentre il modello grid è più idoneo ad archiviare dati di composizione del suolo o sulla presenta di una sostanza inquinante (grid-model). I dati socioeconomici sono riferiti ai comuni e sono relazionati allo strato dei limiti amministrativi (comuni della Basilicata).

I siti di monitoraggio dei parametri sulla qualità dell'aria, dell'acqua e del suolo sono di 2 tipi:

- punti fissi nel tempo o per intervalli di tempo che consente di eseguire più misurazioni di uno o più parametri;
- punti di prelievo di campioni di acqua e suolo.

I siti di monitoraggio sono archiviati nello strato Siti di Campionamento la cui base geometrici è costituita da punti. I siti di monioraggio sono identificati da un codice di 8 caratteri, i primi 3 usati per identificare la rete e 5 per identificare la centralina o il campione. Di ogni sito sono archiviata le coordinate metriche, la quota e la data di attivazione e disattivazione della centralina, nonché altre informazioni descrittive del sito. Allo strato Siti di Campionamento è relazionata la tabelle misure che contiene i dati analitici sulla qualità dell'aria, dell'acqua e del suolo. La chiave che identifica una misura è composta dal codice sito, codice parametro, data e ora di registrazine o prelevamento del campione.

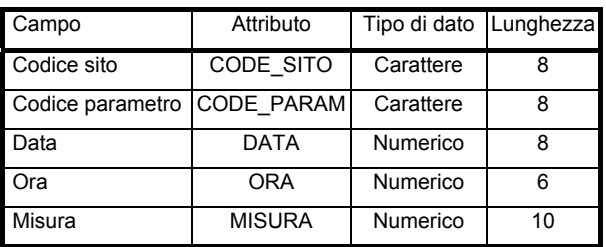

Le altre tabelle della base relazionate alla tabella misura sono la tabella dei parametri e la tabella delle reti di monitoraggio.

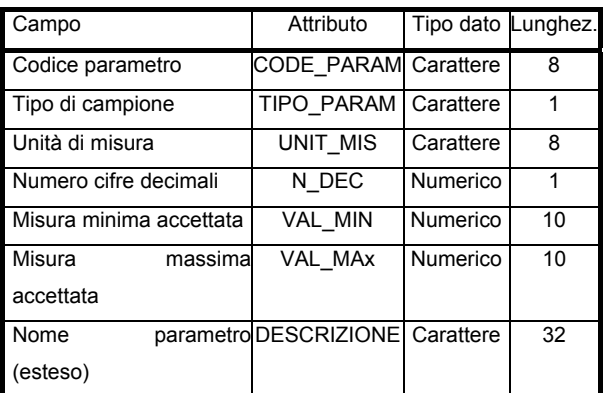

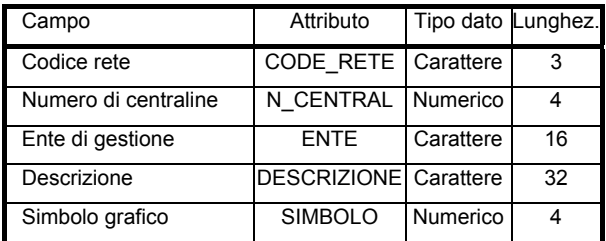

## **FUNZIONI**

\_\_\_\_\_\_\_\_\_\_\_\_\_\_\_\_\_\_\_\_\_\_\_\_\_\_\_\_\_\_\_\_\_\_\_\_\_\_\_\_\_\_\_\_\_\_\_\_\_\_\_\_\_\_\_\_\_\_\_\_\_\_\_\_\_\_\_\_\_\_\_\_\_\_\_\_\_\_\_\_\_\_\_\_\_\_

L'aspetto peculiare del SIMOA è la presenza di funzioni per la gestione di reti di monitoraggio assieme a funzioni di analisi di dati geografici. Così, da un lato sono presenti funzioni per acquisire ed interpolare (spatial data analysis) dati di campionatura, nonché per generare mappe di isoconcentrazione; dall'altro sono disponibili funzioni proprie dei GIS come la consultazione (interrogazione) degli elementi e degli attributi di una mappa, la mosaicatura e l'intersezione di strati tematici, il buffering, ossia la generazione di aree di rispetto intorno agli elementi cartografati e la composizione di carte tematiche.

Le funzioni del SIMOA sono tutte di tipo user friendly e quidano l'utente al compimento dell'operazione scelta. Ogni azione è attivata puntando con il mouse il nome della funzione presente in un menù di tipo a barre od a tendina o selezionando la corrispondente icona. Dal punto di vista grafico una funzione attivata traccia a video la mappa dello strato o degli strati da elaborare; terminato il processo è visualizzato lo strato prodotto. Per alcune funzioni l'utente dispone di strumenti grafici per la manipolazione degli elementi geometrici dello strato (visualizzazione di dettagli, ecc.). Le funzioni del SIMOA sono:

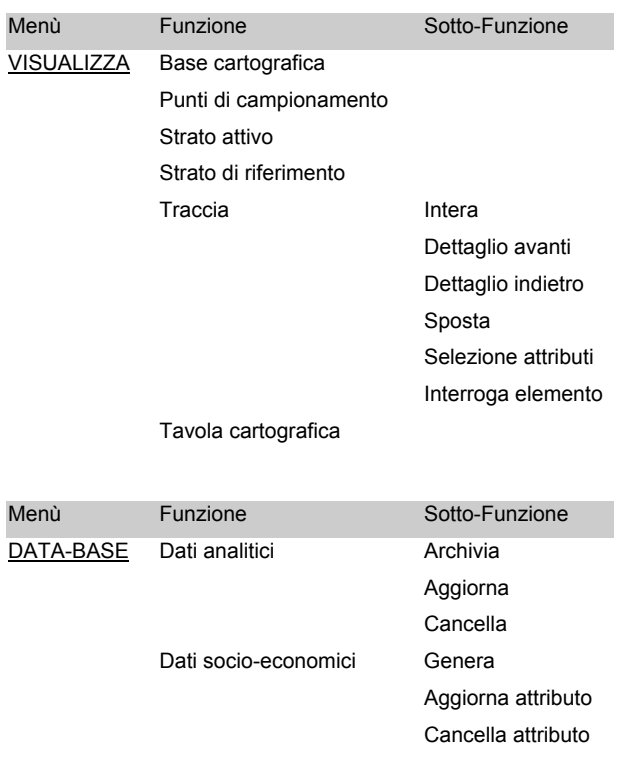

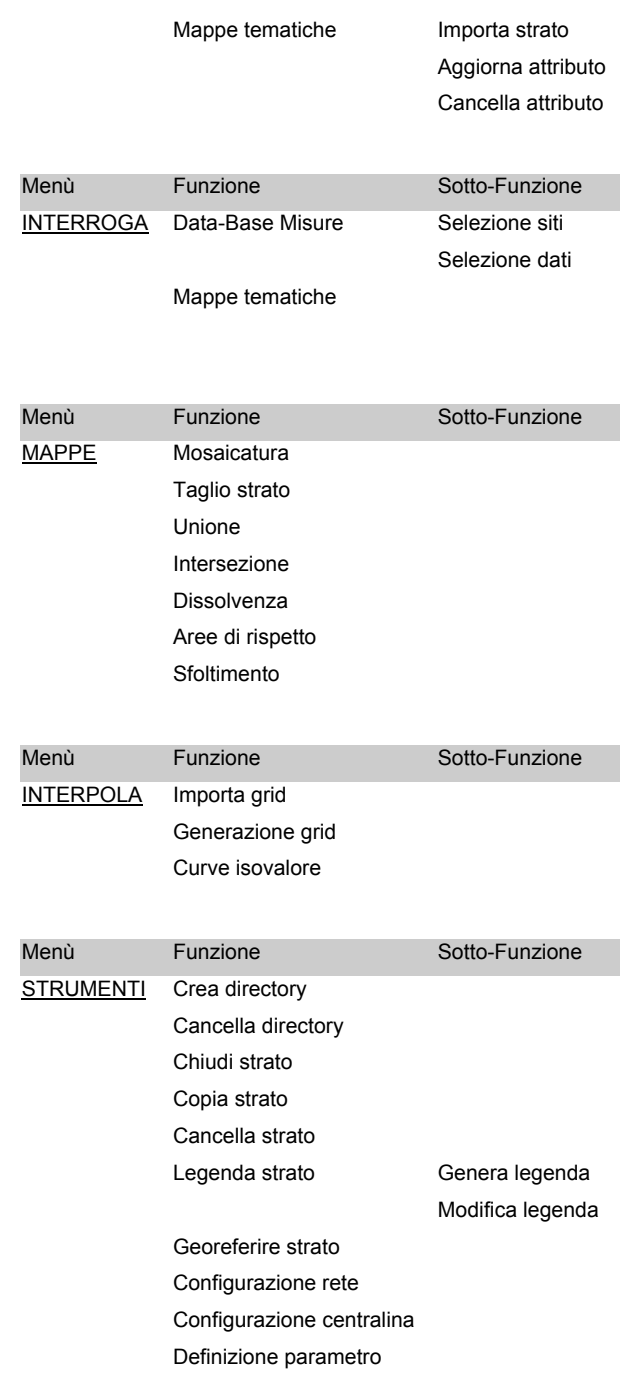

# **FUNZIONI DI DATA BASE**

\_\_\_\_\_\_\_\_\_\_\_\_\_\_\_\_\_\_\_\_\_\_\_\_\_\_\_\_\_\_\_\_\_\_\_\_\_\_\_\_\_\_\_\_\_\_\_\_\_\_\_\_\_\_\_\_\_\_\_\_\_\_\_\_\_\_\_\_\_\_\_\_\_\_\_\_\_\_\_\_\_\_\_\_\_\_

Le funzioni di questo gruppo permettono di inserire, modificare o cancellare i dati analitici associati alle centraline di monitoraggio o ai punti di campionamento e inserire, modificare o cancellare gli attributi di una mappa tematica.

Le azioni di iserire, modificare o cancellare un dato dalla tabella misura possono essere eseguite in

modalità interattiva, inserendo i dati a terminale, od in modalità batch; in quest'ultimo caso i dati sono acquisiti da file formato ASCII.

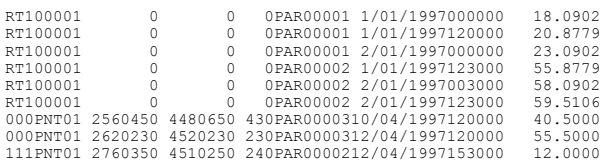

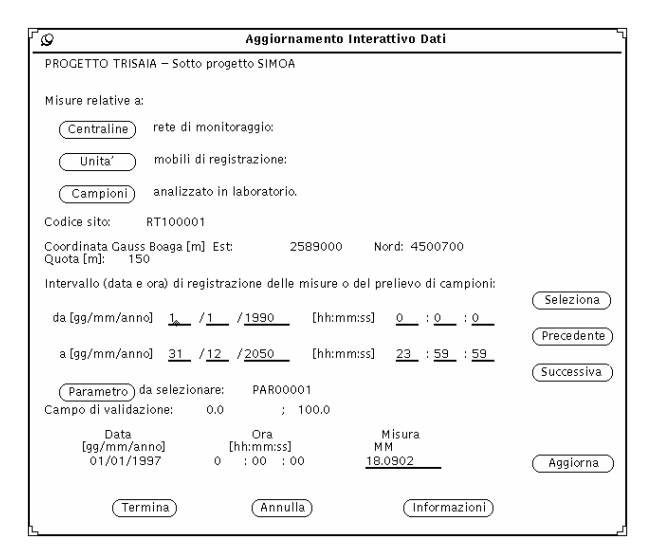

Altre funzioni grafico-interattive permettono di creare, aggiornare o cancellare attributi associati a strati tematici.

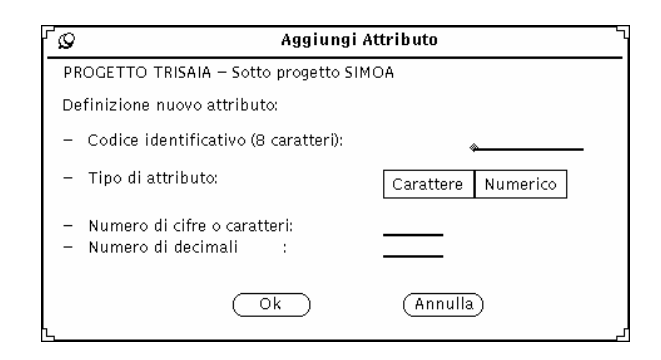

I bottoni [Modificare] e [Aggiungere] consentono rispettivamente di selezionare un attributo dello strato o definirne uno nuovo.

#### **FUNZIONI DI INTERROGAZIONE**

I dati analitici delle centraline di monitoraggio o dei siti di prelevamento di campioni possono essere

\_\_\_\_\_\_\_\_\_\_\_\_\_\_\_\_\_\_\_\_\_\_\_\_\_\_\_\_\_\_\_\_\_\_\_\_\_\_\_\_\_\_\_\_\_\_\_\_\_\_\_\_\_\_\_\_\_\_\_\_\_\_\_\_\_\_\_\_\_\_\_\_\_\_\_\_\_\_\_\_\_\_\_\_\_\_

consultati ed elaborati mediante le 2 sotto-funzioni di interrogazione. Le funzioni di interrogazione sono organizzate in modo da permettere all'utente la selezione interattiva di un insieme di siti ed impostare il tipo di elaborazione: media, minimo o massimo delle misure interne ad un intervallo di tempo. Il calcolo statistico è eseguito sulle serie storiche di dati associate ai siti precedentemente selezionati.

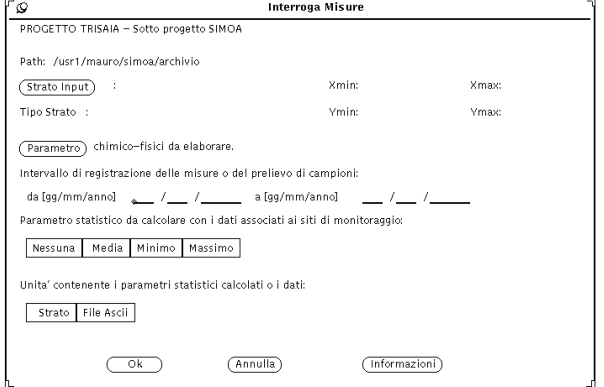

Le statistiche elaborate possono essere inserite in un file ASCII o possono generare uno strato.

# **FUNZIONI DI INTERPOLAZIONE**

La funzione generazione grid permette di costruire un grid-model a partire da dati numerici associati ai punti di uno strato. La funzione interpola l'attributo selezionato ai soli nodi di griglia interni alla zona di territorio compresa tra le coordinate estreme dello strato di input. Alternativamente, l'utente può o tracciare a video il contorno di una zona di territorio o selezionare uno strato di tipo poligonale contenente il contorno della zona di territorio da usare come dominio di interpolazione.

La funzione utilizza il metodo di KRIGING per interpolare i dati ai nodi di griglia; a tale scopo sono implementati 3 modelli di trend: stazionario, lineare o quadratico. L'utente può selezionare il

trend, che meglio adatta le variazione dei dati nel dominio geografico. La stima del parametro di ogni cella è ottenuta considerando tutti i dati dello strato di input.

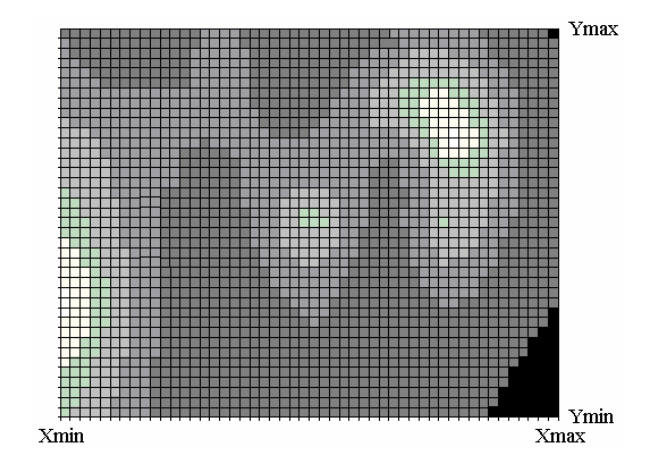

La funzione *Curve isovalore* genera una rappresentazione grafica a partire da un gridmodel. La rappresentazione grafica è eseguita sia mediante contour-line che per classi cromatiche. L'utente può utilizzare per le rappresentazioni anche grid provenienti da elaborazioni eseguite con altri software (funzione *Importa grid*).

# **COMPOSIZIONE TAVOLA**

La funzione *Tavola cartografica* permette di comporre interattivamente una tavola on i tematismi territoriali dello strato attivo e degli strati

di riferimento e, se attivati, con gli strati della cartografia di base ed i siti di campionamento. Diversi sono gli strumenti disponibili in questa funzione; ognuno di essi attiva dei menù finalizzati ad impostare una componente della tavola cartografica come: l'inserimento dei titoli, della legenda e dei rapporti di scala, oppure l'archiviazione, apertura o invio al device grafico (plotter o stampante) di un file formato grafico (estensione GRA di ARC/INFO).

Gli strati sono mappati con la rappresentazione grafica definita dal file legenda (funzione *Legenda strato*); lo schema della tavola cartografica è predisposto per i formati A0, A1, A2, A3 e A4.

\_\_\_\_\_\_\_\_\_\_\_\_\_\_\_\_\_\_\_\_\_\_\_\_\_\_\_\_\_\_\_\_\_\_\_\_\_\_\_\_\_\_\_\_\_\_\_\_\_\_\_\_\_\_\_\_\_\_\_\_\_\_\_\_\_\_\_\_\_\_\_\_\_\_\_\_\_\_\_\_\_\_\_\_\_\_

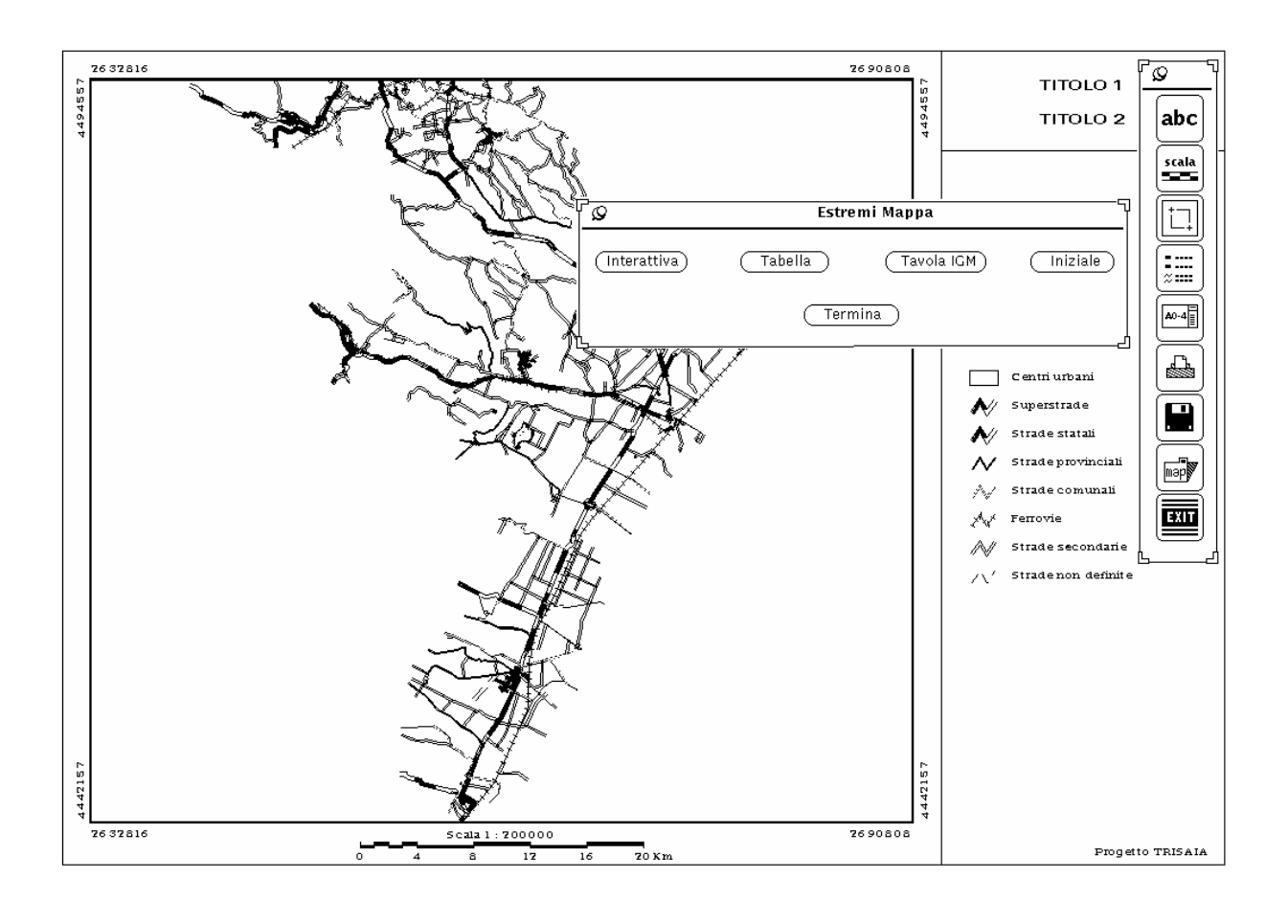

# **Sistema Informativo di Monitoraggio Ambientale del bacino Idrografico del fiume Basento**

Progetto e realizzazione del SIT ed acquisizione della Via Alessandro Cruto, 16 - 00146 Roma cartografia di base eseguito dalla SYSTEMCART S.r.l. Tel. 06.559.2632 - Fax 06.557.5937 Web: www.systemcart.it - E-Mail: info@systemcart.it

\_\_\_\_\_\_\_\_\_\_\_\_\_\_\_\_\_\_\_\_\_\_\_\_\_\_\_\_\_\_\_\_\_\_\_\_\_\_\_\_\_\_\_\_\_\_\_\_\_\_\_\_\_\_\_\_\_\_\_\_\_\_\_\_\_\_\_\_\_\_\_\_\_\_\_\_\_\_\_\_\_\_\_\_\_\_